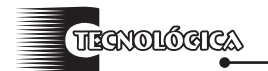

*Conciencia Tecnológica No. 45, Enero-Junio 2013*

# **Visualización de Datos Radar en Tres Dimensiones sobre Mapa Geográfico Digital**

Investigación

Ing. Monserrat del Carmen De León Cedillo<sup>1</sup>, M.C. Juan Rodolfo Ruíz Guerra<sup>1</sup>, M. E. Hugo Rodríguez Martínez<sup>1</sup>, Ing. Uriel Alejandro Sánchez Ledesma<sup>2</sup>

<sup>1</sup> Instituto Tecnológico de Aguascalientes, Departamento de Ciencias Básicas.

Av. Adolfo López Mateos No. 1801 Ote. Fracc. Bona Gens, Aguascalientes, Ags. Tel. (449) 9-10 50-02, ing.

monserrat.deleon@hotmail.com, intrepid@hotmail.com, hugoroma20001@yahoo.com.

2 Servicios a la Navegación en el Espacio Aéreo Mexicano, Torre de Control Aguascalientes.

Torre de Control, Aeropuerto Internacional de Aguascalientes, Ejido Peñuelas, Ags.

Tel. (449) 9-16-82-19, u\_slash@yahoo.com.mx.

#### **Resumen**

Esta obra contribuye al control del tránsito aéreo. Particularmente en la detección y seguimiento de las aeronaves en vuelo a través de sistemas electrónicos. El radar le permite al controlador de tráfico aéreo ubicar aeronaves volando bajo su jurisdicción, su destino, la altitud y la velocidad adquirida. Esto le da la oportunidad de proporcionar instrucciones precisas a las tripulaciones, para mantener la separación adecuada entre aeronaves permitiendo un flujo constante y seguro de las mismas. Gracias al empleo de diversas técnicas, el resultado final es la presentación en pantalla, de la posición de cada uno de los aviones detectados por él, en un mapa similar a un plano cartesiano cuyo origen representa el punto donde

se encuentra la torre de control. Google Earth permite establecer una visión tridimensional de la ubicación de aeronaves, usando una interfaz de un software como el Visual Basic, y así, se pueden explotar los datos de radar en diferentes áreas del control de tránsito aéreo, desde la planeación de aerovías, la vigilancia, el estudio y solución de fenómenos en la detección de aviones, análisis de accidentes e incidentes, hasta la capacitación de personal. Todo lo anterior utilizando información generada por los sistemas instalados actualmente, sin necesidad de adquirir equipo

**Palabras clave**: Radar, Plot, Track, Aircat 500, BSC, API, SENEAM.

costoso y poco convencional.

#### **Abstract**

This work contributes to air traffic control. Particularly in the detection and tracking of aircraft in flight through electronic systems.

The radar allows the air traffic controller locating aircraft flying under his jurisdiction, indicating the destination, altitude and the gained speed. This gives the opportunity to give precise instructions to crews, to maintain adequate separation between aircrafts and allowing a constant and insurance flow of them.

Through the use of various techniques, the end result is the display of the position of each of the aircrafts detected by the radar, in a map similar to a flat cartesian, the origin of this represents the control tower. Google Earth allows for a three-dimensional view of the location of aircrafts, using an interface software such as Visual Basic, and thus can be exploited radar data in different areas of air traffic control, from the planning of airways, monitoring, study and solution phenomena in detecting aircrafts, analysis of accidents and incidents until staff training. All previous information generated by using the systems currently installed without purchasing expensive equipment and unconventional.

**Key words:** Radar, Plot, Track, Aircat 500, BSC, API, SENEAM.

#### **Introducción**

La demanda de viajes cortos tanto para emergencias o negocios han incrementado las operaciones aeronáuticas. Debido a lo anterior se generan diversos problemas a los cuales las técnicas del control de tránsito aéreo deben adaptarse para mantener los altos estándares de seguridad que caracterizan a la aviación. Es decir, evitar aeronaves extraviadas, ubicar emergencias más rápidamente, controlarlas para evitar cruces entre ellas, etc.

Este proyecto pretende sustituir la pantalla oscura bidimensional tradicional actualmente usada para la ubicación de aviones (ver figura 1) por un sistema tridimensional que visualice la posición exacta de dichos objetos, obteniendo todas las vistas posibles de ellos, a través, del uso de Google Earth®, porque usando la manipulación de éste último es posible ubicar la altitud de la aeronave, su posición respecto a otra, su ubicación en el territorio mexicano, su trayectoria, etc. Todo lo anterior se realiza montando la serie de datos leídos por el radar, por medio, del lenguaje Visual Basic, para obtener una imagen satelital de una aerovía.

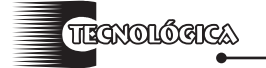

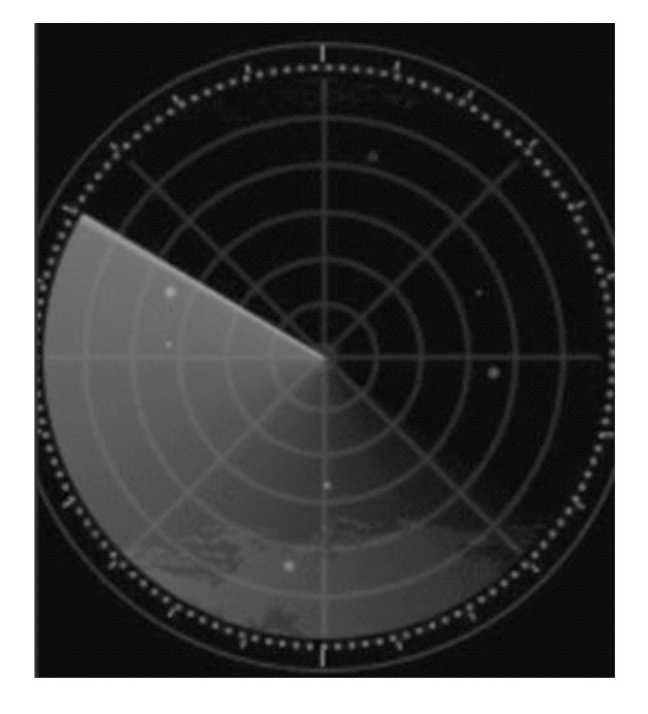

# Figura 1. Imagen que muestra aeronaves como puntos en dos dimensiones.

El procedimiento para obtener dichos resultados es leer a través, de un puerto de una computadora personal los datos provenientes del sitio de radar los cuales son encapsulados en un formato especial, dependiendo de la marca y el modelo del fabricante del radar.

Este sistema ha sido desarrollado para el ramo aeronáutico, siendo sede la ciudad de Aguascalientes, con el aporte de la Torre de Control del Aeropuerto Internacional de la misma ciudad, en el transcurso de Enero De 2012 a la fecha, debido a que se sigue innovando el sistema con nuevas implementaciones.

### **Fundamentos teóricos**

Para este proyecto de investigación, se desarrolló un intérprete de los datos en formato *AIRCAT-500*.

En la navegación aérea una herramienta muy importante y poderosa es el radar, el cual se encarga de la localización de cada uno de los elementos del tráfico aéreo y de enviar la información a un dispositivo remoto para que la interprete. El envío de datos hacia los dispositivos remotos es realizado a través de un protocolo específico que depende del tipo de radar y su fabricante. El protocolo utilizado por la compañía Thomson-CSF es precisamente *AIRCAT-500* [1]*.* Desde su creación a finales de los setenta, el formato *AIRCAT-500* es usado para definir los mensajes transmitidos por los diferentes procesadores de datos desarrollados por Thomson-CSF para el control de tráfico aéreo. Inicialmente el formato fue usado dentro

de aplicaciones de seguimiento, pero años después, y de acuerdo con los nuevos requerimientos de ATC (Air Traffic Control), el formato se amplió para que incluya información adicional.

Este protocolo es usado para definir los mensajes transmitidos desde algún procesador de datos para el control de tráfico aéreo. Además de tener aplicaciones de seguimiento, incluye información como extracción de datos de un pulso, extracción del canal meteorológico, procesamiento de datos en modo *S* del radar secundario y procesamiento de datos GPS (Global Positioning System).

El formato *AIRCAT-500* es actualmente utilizado en la mayoría de los sitos de radar en México para el transporte de los datos. Se introduce dentro del protocolo BSC (Binary Synchoronous Control) y se utiliza la interfaz *RS-232C*. Los mensajes son enviados a través de una línea serial síncrona a velocidades de 9600bps y 19200bps. El mensaje estándar *AIRCAT-500* se compone por secuencias de 16 bits separadas por bytes de relleno.

El "track" es la representación en pantalla de un objeto que ha sido detectado de manera recurrente a lo largo de varios barridos de antena, permitiéndole al sistema estimar con bastante precisión las siguientes *n* ubicaciones del objeto en cuestión de manera que en el caso de no recibir durante una vuelta de antena la señal de ese objeto, el sistema sea capaz de continuar mostrando su posición estimada en pantalla hasta que el objeto sea detectado nuevamente.

En la figura 2 se puede observar una lectura del protocolo *AIRCAT-500*. La primera parte corresponde a la sincronía. Se debe recibir la cadena 32 32 32 para pasar al estado siguiente. Inmediatamente se capta la cadena 01 0C 40 10 02 FD. En seguida se captura una cadena de caracteres que, al ser convertidos en números hexadecimales, estarán en un rango entre 00 y 20. Después viene la cadena FF o la cadena 10 03 E4 F3 para activar el siguiente nivel. Posteriormente se muestra la cantidad de datos arrojados por la aeronave. Y el último estado corresponde a los datos propios de la aeronave [1].

| Representación<br>Código del protocolo<br>32 32 32<br>a<br>01 0C 40 10 02 FD<br>b<br>$00$ al $20$<br>$\mathsf{C}$<br>d<br>1003 E4 F3<br>FF<br>e<br>X data > 2<br>X datanumber, given by f<br>$F$ OF | 32 32 32 01 OC 40 10 02 FD 0E FF 14 80 04 05 1E 03 6E EF 4C<br>1E 01 12 2F 33 30 00 00 03 39 10 03 0E 92 |  |
|----------------------------------------------------------------------------------------------------|----------------------------------------------------------------------------------------------------|--|
|                                                                                                    |                                                                                                    |  |
|                                                                                                    |                                                                                                    |  |
|                                                                                                    |                                                                                                    |  |
|                                                                                                    |                                                                                                    |  |
|                                                                                                    |                                                                                                    |  |
|                                                                                                    |                                                                                                    |  |
|                                                                                                    |                                                                                                    |  |
|                                                                                                    |                                                                                                    |  |
|                                                                                                    |                                                                                                    |  |

Figura 2. Extracción de datos AIRCAT 500.

*Conciencia Tecnológica No. 45, Enero-Junio 2013*

Durante los primeros cuatro años de la década pasada (2000 – 2010) la empresa Keyhole, Inc. desarrolló aplicaciones de datos geoespaciales similares a Sistemas de Información Geográfica (SIG) que fueron adquiridas por la empresa Google, Inc. en el 2004.

La principal característica es que permite visualizar imágenes en tres dimensiones de todo el planeta, en una combinación de imágenes satelitales, mapas y el motor de búsqueda de Google, permitiendo ver imágenes a escala de algún lugar específico de la tierra, (ver figura 3).

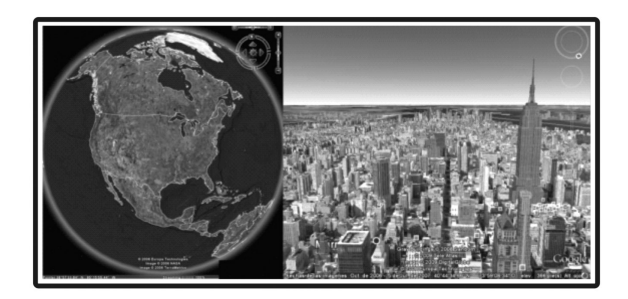

**Figura 3**. Imágenes satelitales proporcionadas por Google Earth.

Desde Junio de 2005 a la fecha Google puso disponible la versión gratuita de Google Earth® y posteriormente abrió una página web para desarrolladores donde puso a disposición de los programadores su API (Interfaz de programación de aplicaciones) e información para que quienes estuvieran interesados pudieran desarrollar aplicaciones utilizando dicho complemento con algunas restricciones [2].

 El Formato KML (Keyhole Markup Language), es un lenguaje de marcado que se utiliza para representar datos geográficos en tres dimensiones en navegadores terrestres como el Google Earth®, permitiendo identificar ubicaciones, añadir superposiciones de imágenes y presentar datos detallados en diferentes formas [3].

## **Materiales y métodos**

Se usa la interfaz del software Visual Basic para la captura y el manejo de tracks [4] [5]. Las tramas de datos se leen por un canal de salida de datos de radar conectado mediante el puerto serial de una computadora que extrae las tramas de datos y la información de los tracks contenidos en cada mensaje *AIRCAT-500*. La primera parte del programa desarrollado para este proyecto de investigación, se encarga de leer byte por byte los datos recibidos. Comienza esperando el inicio del mensaje que significa que debe recibir al menos tres bytes de sincronía seguidos.

Ocurrido lo anterior se analiza cada byte consecutivo verificando que se cumpla la estructura del protocolo BSC [6]. De este modo se logra validar el mensaje hasta que se llega a la parte de la trama que contiene el texto, es decir, la información de los tracks. Si en determinado sector no existen tracks, al finalizar el mensaje el programa simplemente vuelve a esperar la señal de sincronía del siguiente mensaje. Cuando existen tracks dentro del texto de un mensaje validado por el programa, se comienza a leer cada byte de la estructura que contiene la información de la primera aeronave, que es almacenada temporalmente en diferentes variables. Cuando ya se tienen todos los datos de esa aeronave almacenados en variables, se agregan y almacenan en un archivo de texto que es creado desde el momento en que se recibe el primer mensaje.

Si el texto del mensaje en cuestión contiene más tracks, se realiza la misma operación; lectura, almacenamiento de cada propiedad en variables y adicionar la información al archivo de texto.

Una vez que se ha detectado el fin del mensaje, el programa espera las señales de sincronía del inicio del siguiente, que indican que se ha concluido un barrido de antena.

Al finalizar cada barrido de antena, se tiene un archivo de texto que contiene la posición, altitud, velocidad y demás características de cada aeronave en un formato que posteriormente será interpretado por el programa Google Earth® que se encarga de mostrar dentro de su interfaz los lugares donde se ubican las aeronaves.

Como se mencionó anteriormente, al finalizar cada barrido de antena se genera un archivo que contiene la información de todas las aeronaves detectadas por el radar. El formato KML entonces es utilizado para acoplar dicha información de manera que el programa Google Earth® pueda interpretar y mostrar la posición de las aeronaves utilizando marcas de posición flotantes dentro de su interfaz, tal y como se muestra en la figura 4.

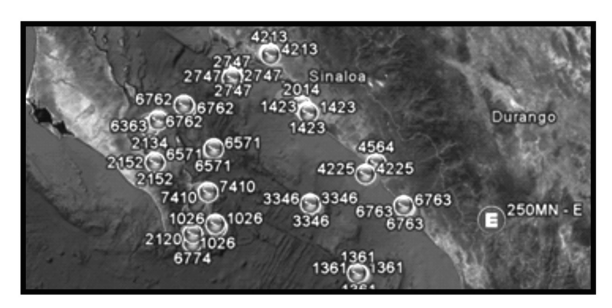

Figura 4. Puntos azules que representan aeronaves sobre el territorio nacional.

*Conciencia Tecnológica No. 45, Enero-Junio 2013*

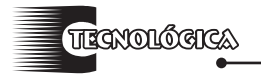

Este sistema de visualización aeronáutica en tres dimensiones, permite recuperar la información de grabaciones de radar almacenadas en archivos binarios.

El procedimiento de lectura es exactamente igual a cuando se leen los mensajes *AIRCAT-500* en tiempo real provenientes de una salida de datos del radar, con la única diferencia que esta vez la entrada de datos es un archivo binario que se debe leer byte a byte para ir interpretando y extrayendo la información de los tracks, de igual manera cuando se encuentra un mensaje*,* se crea un archivo KML, y se da la orden automáticamente de abrir Google Earth®. Además de su posición, el radar envía dentro de sus mensajes otras características que deben de visualizarse en la pantalla cuando sea requerido por el usuario. Google Earth® permite desplegar información de cada marca de posición al hacer clic sobre una de ellas, por lo que de ese modo toda la información referente al track se agrega a la descripción de cada una de las marcas de posición en pantalla, (observar la figura 5).

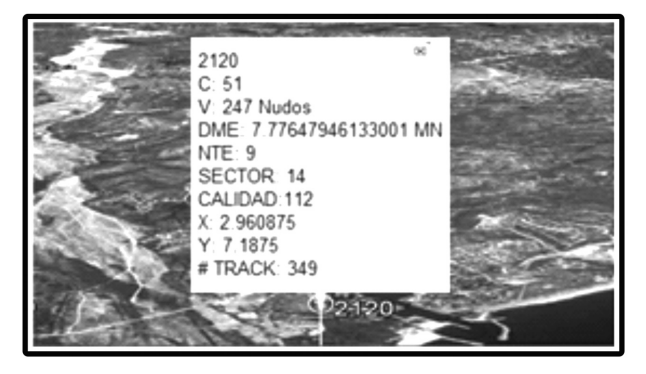

**Figura 5**. Datos desplegados de un avión.

La información desplegada por una marca de posición, representa los datos que fueron obtenidos durante la lectura del formato de un track en específico. La información del track ilustrado en la figura anterior se explica a continuación.

**2120**: Código de identificación del transpondedor (Modo A).

**C:** Altitud de la aeronave en cientos de pies (Modo C). Para este ejemplo el avión se encuentra a 51 \* 100ft = 5100ft.

**V:** Velocidad de la aeronave en Nudos.

**DME:** Distancia horizontal calculada desde el centro de la antena hasta el avión.

**NTE:** Número de *mensajes* recibidos desde el inicio de la lectura.

**Sector:** Número de sector donde se recibió el mensaje que contiene ese track.

**Calidad:** Valor de calidad asignado por el radar debido a la potencia de la señal recibida por el transpondedor variando de (0 a 112).

**X,Y:** Valor de la posición del avión en coordenadas cartesianas con centro en la antena del radar. Cada unidad representa el desplazamiento en 1 milla náutica.

**#Track:** = Número de track asignado por el procesador radar para identificación (De 0 a 500).

 En la siguiente imagen se ilustra el procedimiento de lectura, captura e interpretación de datos por el sistema de visualización de datos radar.

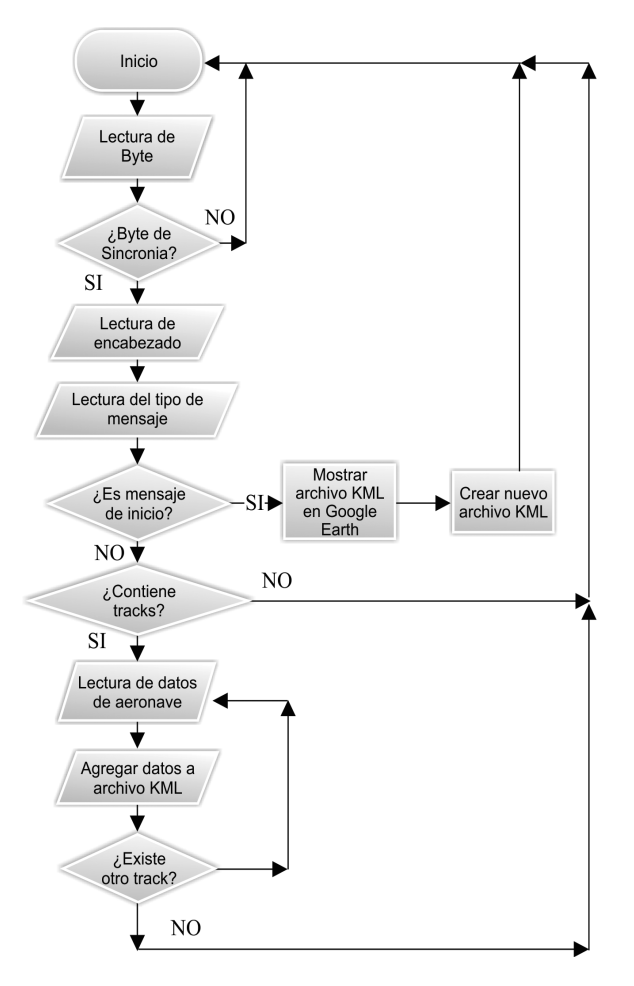

**Figura 6**. Esquema de lectura de datos.

## **Resultados y discusión**

Es de gran utilidad tener la capacidad de observar el rastro que van dejando las aeronaves en el mapa ya que además de observar de manera clara el comportamiento de las mismas, se puede analizar varios factores como la cobertura del radar, la forma de las aerovías, los procedimientos de despegue, aterrizaje y aproximaciones de los aviones hacia los aeropuertos, entre otros. Todas estas ventajas brindan una contribución importante en

*Conciencia Tecnológica No. 45, Enero-Junio 2013*

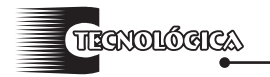

la seguridad de la aviación a diferencia de los métodos tradicionales mencionados en este artículo como la clásica pantalla oscura, usada todavía en la actualidad, la cual sólo muestra la situación de una aeronave de manera ambigua y bidireccional.

México forma parte de las estadísticas de Latinoamérica donde ocurren aproximadamente 2.4 accidentes por cada millón de operaciones [7].

Dentro de las principales causas registradas de accidentes aéreos son errores derivados de la actuación de pilotos en un 47% [8], fallas de servicios terrestres en un 13%, por último, atentados terroristas en un 8%. Con la visualización sobre el mapa geográfico digital se pretende disminuir el porcentaje de errores por controladores de tráfico aéreo, y así bajar el porcentaje de equivocaciones en tierra de un 13% a un 5%, dejando únicamente los errores por cansancio excesivo del controlador o inexperiencia de él o ella, además de inconvenientes en equipos de tierra. Gracias a este nuevo sistema, el personal de torre de control puede orientar al piloto en caso de que esté a punto de colisionar con otra aeronave, de existir alguna elevación, cordillera, montaña, etc. Y evitar emergencias producidas por la tripulación de una manera rápida oportuna y sobre todo dando información de datos precisos como altitud, orientación, instrucciones de giros y varias maniobras que pueden significar la diferencia entre un accidente y un solo percance. Así el 47% de errores por pilotos se pretende disminuir a un 25%. Del 68% de incidentes que pueden ocurrir por equivocaciones humanas (ver imagen 7) estas se reducirían a un 38%, es decir, casi a la mitad de accidentes que se producen por factor humano (verificar gráfica de figura 8). Observar la ilustración 9, en donde figuran dos aeronaves que se encuentran demasiado cercanas y gracias a éste sistema, desde tierra se puede avisar a los pilotos para que obtengan la separación requerida.

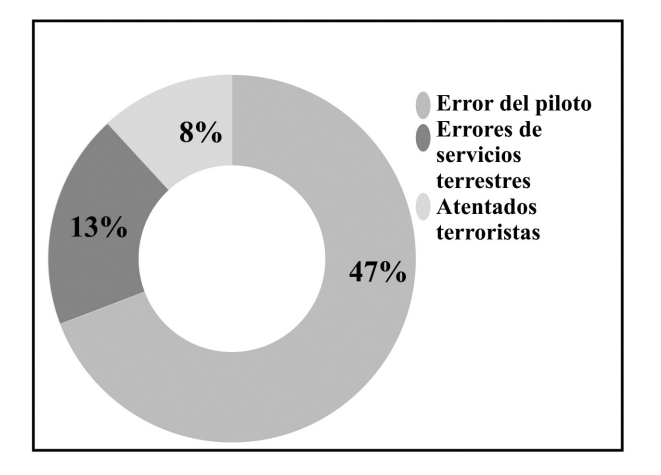

**Figura 7**.Causas más frecuentes de catástrofes aéreas.

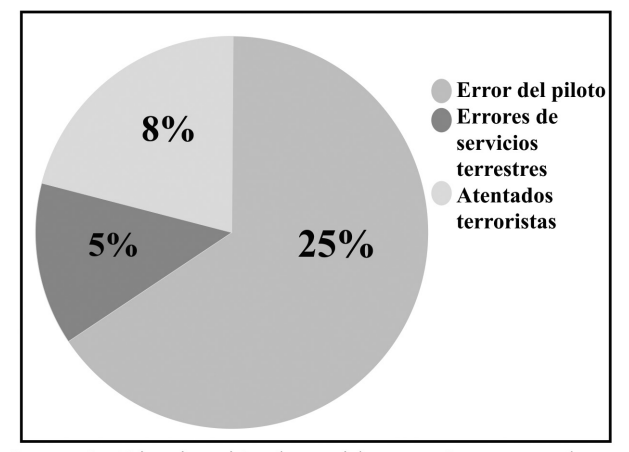

**Figura 8**. Disminución de accidentes aéreos con el nuevo sistema de vista sobre mapa digital

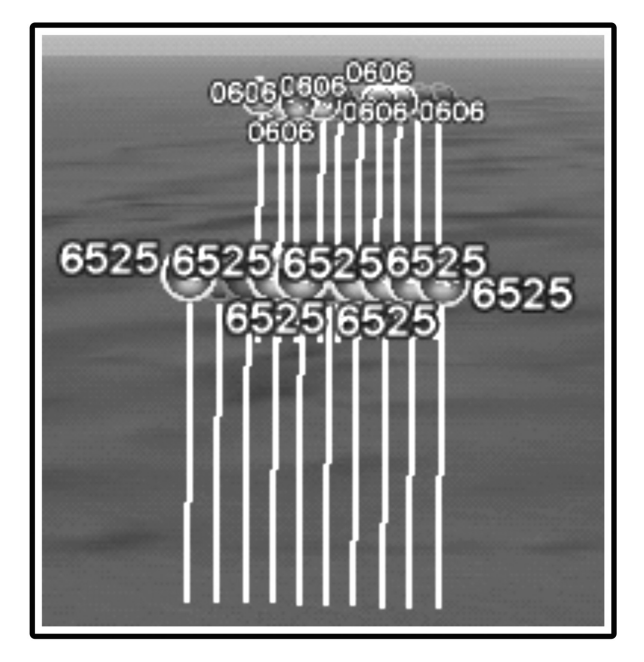

**Figura 9.**Aeronaves 0606 y 6525 con demasiada proximidad entre sí.

Los Controladores de Torre de San José del Cabo, manifestaban que las aeronaves volando cerca del área de los Mochis, desaparecían de monitor, inclusive aviones que volaban a grandes alturas. Para comprobar si se trataba de la orografía del terreno de la zona, se utilizó éste proyecto, extrayendo grabaciones de la estación con la opción que proporciona el programa de línea de vista activada, la cual traza rectas desde el radar hasta cada uno de los tracks detectados, cuando la orografía se interpone, estos trazos se "cortan" y coinciden con una disminución de la calidad de las detecciones (ver figura 10).

En la escuela de capacitación de *SENEAM-SCT*  ya se ha implementado dentro del último semestre de prácticas, la visualización tridimensional para capacitar geográficamente a los estudiantes.

A finales de Noviembre de 2012, el proyecto se validó como propuesta en la ciudad de México para Servicios a la Navegación en el espacio Aéreo Mexicano, órgano desconcentrado de la Secretaria de Comunicaciones y Transportes.

Los controladores dedicados al control de flujo, dispondrán de esta herramienta para vigilar el orden de salida y llegada de cada avión antes de cada despegue, de esta manera, se evita congestionar las pistas de aeropuertos con gran cantidad de tráfico como el Aeropuerto Internacional Benito Juárez en la ciudad de México. La propuesta se estudia actualmente por parte de la *Dirección de Sistemas Digitales Aeronáuticos*. De probar la utilidad de la visualización sobre éste mapa digital, consecuentemente será implementado en otros aeropuertos como Cancún, Guadalajara, San José del Cabo, Mazatlán y Monterrey.

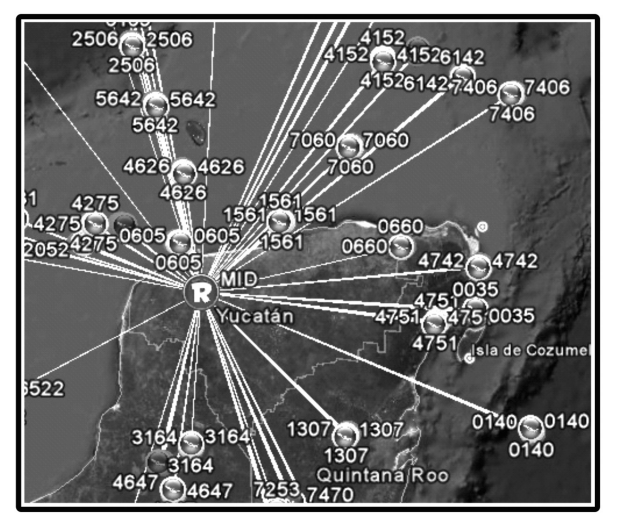

Figura 10. Líneas de trazo entre el radar y cada avión

### **Conclusiones**

Con la herramienta desarrollada el controlador tiene la posibilidad de asistir a los pilotos y autoridades de una manera más efectiva en los siguientes casos:

1. Cuando la aeronave presenta algún tipo de falla en los equipos que determinan la dirección o cuando el piloto desconoce el área donde se encuentra volando. Por lo que se pueden dar referencias que son visuales desde la posición actual del piloto para que tenga una rápida orientación.

2. En el caso de un accidente aéreo, se tiene la posibilidad de informar con bastante exactitud el lugar donde se perdió la detección de la aeronave, de manera que se puede saber qué tipo de terreno es, y las vías de acceso de manera que se reduzca el tiempo de llegada de autoridades y cuerpos de rescate.

En el área de capacitación para la formación de controladores de tránsito aéreo el uso de esta interfaz permite que los estudiantes comprendan con mayor facilidad cómo son los patrones de comportamiento de las aeronaves cuando salen y cuando se acercan hacia los distintos aeropuertos, ya que la visualización es muy parecida a lo que se puede ver en la realidad.

En el área de ingeniería, con en análisis visual de los datos de radar generados por el programa en cuestión. Se pueden estudiar los fenómenos que ocasionan la pérdida de la calidad de detección de los radares identificando las zonas donde se pierde la línea de vista entre la energía emitida por el radar y las aeronaves, con el objetivo de realizar la calibración adecuada de los sistemas para disminuir el efecto de dicho fenómeno.

## **Referencias**

- [1] http://www.academia.edu/1166314/Sistema\_ Inteligente de Interpretacion de Datos de Radar
- [2] http://en.wikipedia.org/wiki/Application\_ programming
- [3] https://developers.google.com
- [4] Ceballos, Francisco (2006), *Visual Basic,* RAMA.
- [5] Ramírez, Felipe (2008), *Aprenda Practicando Visual Basic 2005,* Prentice Hall.
- [6] Merrill,I. Skolnik., (2000), *Radar Handbook,* McGraw Hill (USA).
- [7] http://www.eluniversal.com.mx/notas/552895. html
- [8] http://sp.ria.ru/infografia/20120704/154256693. html

**Recibido**: 12 de septiembre de 2012

**Aceptado**: 17 de abril de 2013